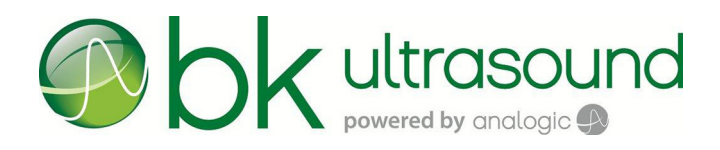

## Návod k použití

# Snímač X12C4

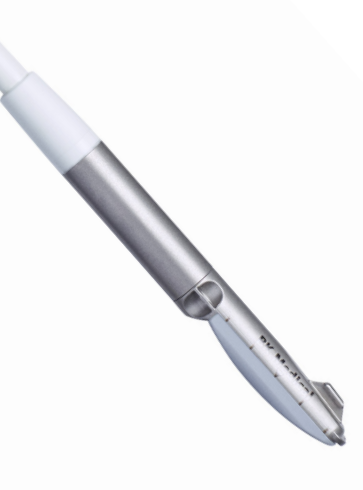

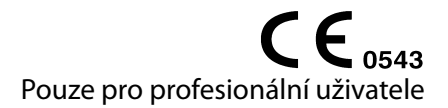

#### **OPRÁVNĚNÝ VÝROBCE**

## **BK Medical Aps** Mileparken 34 2730 Herlev Dánsko Tel.: +45 44528100 / Fax: +45 44528199 www.bkultrasound.com E-mail: info@bkultrasound.com

Sériové číslo na výrobku BK Medical obsahuje informace o roku výroby.

#### **Spokojenost zákazníků společnosti BK Medical**

Informace od našich zákazníků nám pomáhají zlepšovat naše produkty a služby. V rámci našeho programu zabývajícího se spokojeností zákazníků se několik měsíců po dodání objednaného zboží obracíme na některé z našich zákazníků. Doufáme, že jestliže od nás obdržíte e-mail s prosbou o vaši reakci, budete ochotni zodpovědět několik dotazů týkajících se vašich zkušeností s nákupem a používáním našich produktů. Vaše názory jsou pro nás důležité. Samozřejmě nás vždy můžete kontaktovat prostřednictvím zástupce společnosti BK Medical nebo přímo. Pokud máte komentáře k uživatelské dokumentaci, napište nám prosím na výše uvedenou e-mailovou adresu. Rádi se seznámíme s vašimi názory.

#### **X12C4 = ref. typ 9026**

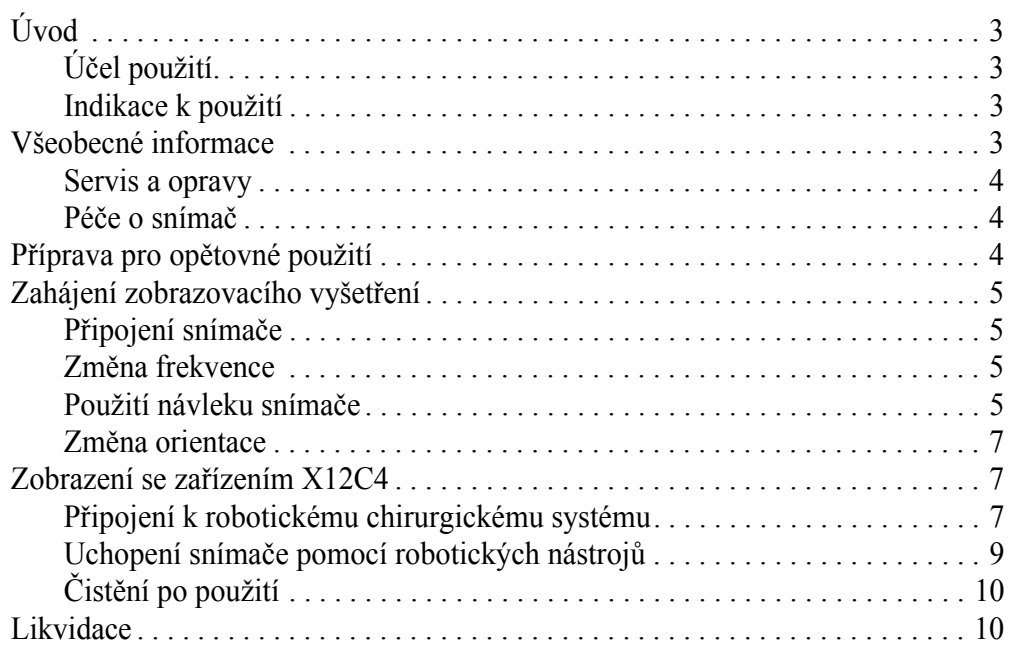

Anglická verze<br>16-01300-EN-00

<span id="page-4-0"></span>**Úvod**

Toto je návod k použití snímače X12C4<sup>1</sup> a musí být použit společně s návodem *Péče a čištění*, který obsahuje důležité bezpečnostní informace.

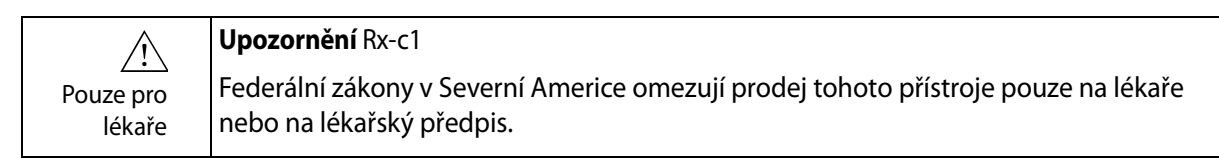

## <span id="page-4-1"></span>**Účel použití**

Snímač je určen k diagnostickému ultrazvukovému zobrazení nebo k analýze toků kapalin v lidském těle.

#### <span id="page-4-2"></span>**Indikace k použití**

Snímač X12C4 je určen pro intraoperační zobrazování. Snímač je vhodný pro ultrazvukové robotické operační procedury. Je vhodný také pro kontrastní zobrazení<sup>2</sup> a elastografii<sup>3</sup>.

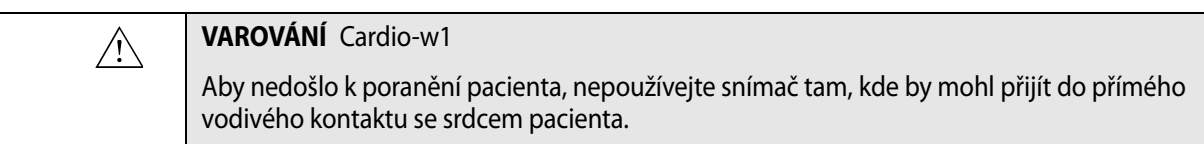

**Populace pacientů**

Populaci pacientů tvoří dospělí, dospívající a děti.

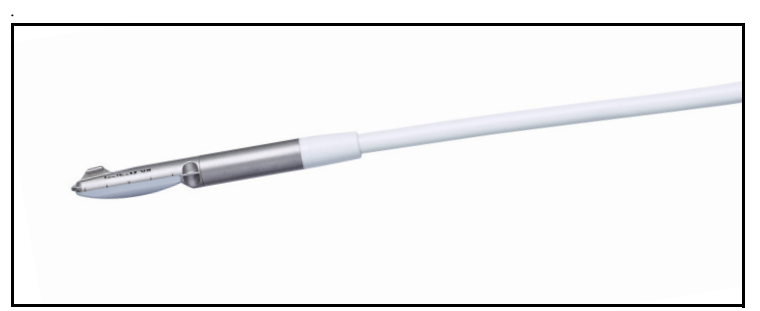

*Obrázek 1. Snímač X12C4.*

## <span id="page-4-3"></span>**Všeobecné informace**

Specifikace výrobku, údaje o akustickém výstupu a údaje o EMC (elektromagnetické kompatibilitě) pro tento snímač obsahují dokumenty *Technický datový list* a *Technické údaje (BZ2100)*, které jsou přiloženy k tomuto návodu k použití.

1. Snímače X12C4 nemají licenci kanadského ministerstva zdravotnictví Health Canada.

2. V USA nebyla metoda ultrazvuku s vylepšeným kontrastem uvolněna pro trh americkým úřadem FDA, s výjimkou pouze vybraných aplikací zobrazování srdce.

3. Funkce Elastography (Elastografie) na přístroji bk5000 nemá licenci kanadského ministerstva zdravotnictví Health Canada.

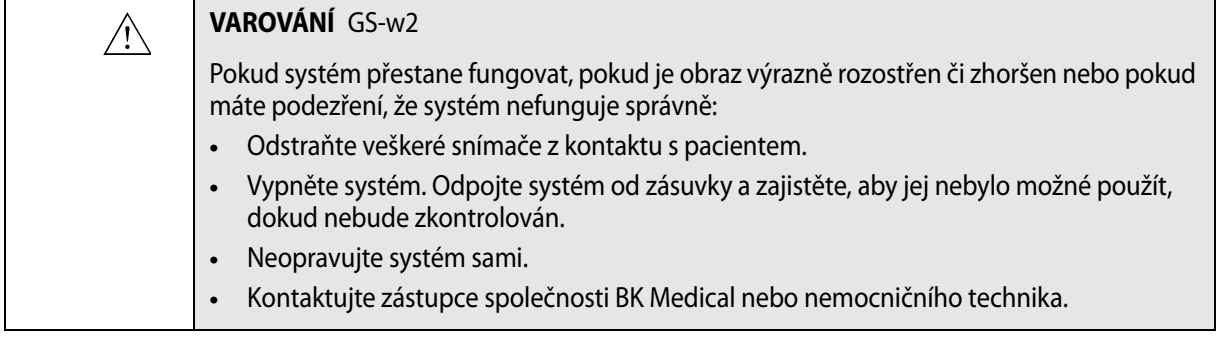

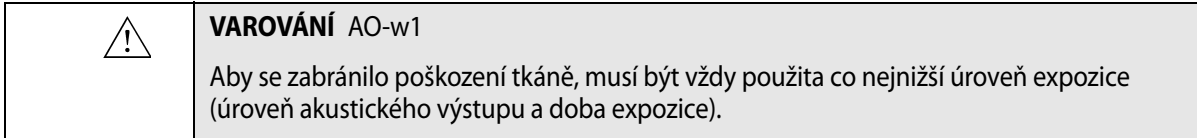

#### **Servis a opravy**

<span id="page-5-0"></span>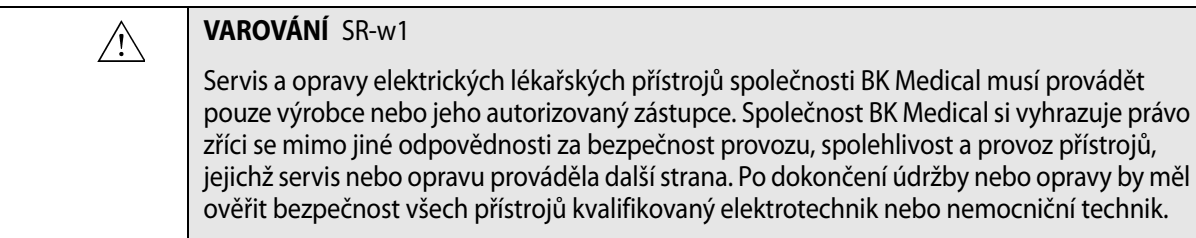

## <span id="page-5-1"></span>**Péče o snímač**

Při používání nebo přípravě snímače k opětovnému použití může dojít k poškození snímače. Proto vždy před použitím zkontrolujte, zda se na jeho povrchu nenacházejí praskliny nebo nepravidelnosti. Postupujte podle postupu uvedeného v návodu *Péče a čištění*. Měl by být také jedenkrát měsíčně důkladně zkontrolován za použití stejného postupu.

## <span id="page-5-2"></span>**Příprava pro opětovné použití**

Pro zajištění nejlepších výsledků při použití přístrojů společnosti BK Medical je důležité přesně dodržovat postup čištění.

Podrobné informace a postupy naleznete v návodu *Péče a čištění*, který je přiložen k tomuto návodu k použití.

Seznam postupů přípravy k opětovnému použití, které lze pro snímač použít, je uveden v *Technickém datovém listu*.

K dispozici jsou sterilní návleky. Další informace jsou uvedeny v *technickém datovém listu*.

 $/ \mathcal{N}$ 

#### **VAROVÁNÍ** Reproc-w2

Do rozsahu povinností a zodpovědnosti uživatelů tohoto zařízení spadá zajištění nejvyššího stupně ochrany před infekcí u pacientů, spolupracovníků a samotných uživatelů. Aby nedošlo k přenosu nákazy, dodržujte všechny postupy na ochranu před infekcí určené pro vaši ordinaci, oddělení nebo nemocnici, vztahující se na pracovníky a zařízení.

## <span id="page-6-0"></span>**Zahájení zobrazovacího vyšetření**

Veškeré vybavení musí být před použitím připraveno v souladu s předpokládaným způsobem použití.

![](_page_6_Picture_220.jpeg)

## **Připojení snímače**

<span id="page-6-1"></span>![](_page_6_Picture_221.jpeg)

Snímač se připojí k systému přes zásuvky pro snímač, který se nachází na systému. Při připojování je třeba překlopit zajišťovací páčku systému doprava. Vyrovnejte zástrčku snímače se zásuvkou systému a pevně ji zasuňte. Překlopením zajišťovací páčky systému doleva pak připojený snímač zajistěte.

Po připojení odpovídá snímač požadavkům normy EN60601-1 (IEC 60601-1) pro zařízení typu BF.

#### <span id="page-6-2"></span>**Změna frekvence**

Ovladač pro multifrekvenční zobrazování (MFI) vám umožní zvolit si zobrazovací frekvenci. Pokyny naleznete v příslušném návodu k použití systému.

## **Použití návleku snímače**

<span id="page-6-3"></span>![](_page_6_Picture_222.jpeg)

Společnost BK doporučuje používat sterilní návlek snímače, aby se snížilo riziko křížové kontaminace. Seznam dostupných návleků snímače naleznete v *Technickém datovém listu*. Při použití návleků snímače postupujte podle místních předpisů.

**POZNÁMKA:** *V rámci Spojených států amerických se doporučuje používat návleky snímače (návleky na snímače), které byly uvolněny pro tržní prodej. V rámci Kanady používejte pouze schválené návleky na snímače. V Evropě musejí být návleky snímačů označené symbolem CE.*

![](_page_7_Picture_1.jpeg)

#### **VAROVÁNÍ TC-w7**

Používejte výhradně nepyrogenní sterilní ochranné návleky na snímače, které byly schváleny pro intraoperační použití. To znamená, že v USA musí být jejich prodej povolen FDA a v Evropě musí mít označení CE. V Kanadě musí mít licenci kanadského ministerstva zdravotnictví Health Canada.

![](_page_7_Picture_4.jpeg)

#### **VAROVÁNÍ** TC-w1

Některé návleky na snímače mohou obsahovat latex. Protože v souvislosti s lékařskými zařízeními obsahujícími latex (přírodní kaučuk) dochází k vážným alergickým reakcím, Úřad pro správu potravin a léčiv (FDA) doporučuje zdravotnickým pracovníkům, aby pacientům citlivým na latex věnovali zvláštní pozornost a aby byli připravení na případnou alergickou reakci okamžitě reagovat.

Na hrot snímače naneste sterilní gel nebo naplňte návlek 1 až 2 ml sterilní vody. Tím zabráníte zobrazení artefaktů způsobených vzduchovými bublinkami, což zlepší obraz.

Natáhněte přes snímač návlek snímače. Před pokračováním zkontrolujte, zda se nenalézají vzduchové bublinky mezi návlekem a snímačem a v případě potřeby je odstraňte. Orgán, který budete zobrazovat, propláchněte během zobrazování sterilním 0,9% fyziologickým roztokem.

Při nasazování sterilních návleků na snímač dodržujte následující opatření:

- **•** Noste sterilní rukavice.
- **•** Používáte-li punkční nástavec, opatrně ho nasuňte přes návlek a zajistěte ho podle příslušných pokynů.
- **•** Přesvědčte se, zda návlek nebyl poškozen. Pokud je návlek poškozený, opakujte postup s novým návlekem na snímač.

![](_page_7_Picture_224.jpeg)

![](_page_7_Picture_225.jpeg)

#### <span id="page-8-0"></span>**Změna orientace**

Pokyny pro změnu orientace obrazu na monitoru naleznete v návodu k použití příslušného systému.

## <span id="page-8-1"></span>**Zobrazení se zařízením X12C4**

 $\bigwedge$ 

Snímač X12C4 a ultrazvukový systém bk5000 mohou být připojeny k operačnímu systému *da Vinci* Surgical System®.

#### **VAROVÁNÍ** Caut-w1

Při použití kauterizačních nástrojů spolu se snímačem je třeba postupovat obzvlášť opatrně. Aby nedošlo k poškození snímače a eventuálně k újmě pacienta, držte snímač v bezpečné vzdálenosti od kauterizačních nástrojů. Jinak mohou nástroje poškodit stínění kabelu nebo akustický povrch snímače, což vede k uzemnění. To představuje nebezpečí úrazu elektrickým proudem pro pacienta. Rovněž může vyvstat riziko kontaminace z poškozených plastových součástí.

#### <span id="page-8-2"></span>**Připojení k robotickému chirurgickému systému**

Následující pokyny krok za krokem popisují, jak připojit snímač X12C4 k operačnímu systému *da Vinci* Surgical System za použití bk5000.

- **1** Připojte bk5000 k operační konzoli *da Vinci* Surgical Console\* s digitálním vizuálním rozhraním Digital Visual Interface (DVI) pro integraci obrazu v obraze pomocí TilePro*™*.
- **2** Připojte snímač typu X12C4 k ultrazvukovému systému. Zajistěte, aby byl snímač před použitím náležitě sterilizován. Podrobné informace o postupech čištění a dezinfekce naleznete v příručce *Péče a čištění*, která je přiložena k tomuto návodu k použití.
- **3** Před zobrazováním opatrně umístěte snímač typu X12C4 do standardního 12 mm trokaru.
- **4** Po dokončení zobrazování opatrně vyjměte snímač typu X12C4 zpětným tahem z trokaru.

\* První generace chirurgických systémů da Vinci využívá analogový výstupní signál S-video. Více informací ohledně elektromagnetické kompatibility ultrazvukových systémů BK Medical naleznete v dokumentu Technické údaje (BZ2100), který je přiložen k tomuto návodu k použití. Seznam vhodných adaptérů naleznete v kapitole "Bezpečnostní informace" v návodu k použití systému bk5000.

![](_page_9_Figure_0.jpeg)

*Obrázek 2. Přehled systému. Čísla odpovídají krokům v postupu výše.*

## **Uchopení snímače pomocí robotických nástrojů**

<span id="page-10-0"></span>![](_page_10_Picture_121.jpeg)

Snímač X12C4 je určen k použití s kleštěmi ProGrasp Forceps™, kterými je chirurgem manipulován z konzole *da Vinci*.

[Obr. 3](#page-10-1) zobrazuje, kde se nachází místo pro uchopení a manipulaci snímače typu X12C4 pomocí robotických nástrojů.

![](_page_10_Figure_4.jpeg)

<span id="page-10-1"></span>*Obrázek 3. Snímač X12C4.*

Při uchopování snímače typu X12C4 kleštěmi ProGrasp Forceps lze využít manipulační zářezy ke stabilizaci snímače. Ploutev snímače se musí uchopit ze zadní strany snímače.

[Obr. 4](#page-10-2) znázorňuje, jakým způsobem uchopit ploutev snímače ze zadní strany snímače pomocí kleští ProGrasp Forceps.

<span id="page-10-2"></span>![](_page_10_Picture_8.jpeg)

*Obrázek 4. Uchopení ploutve snímače kleštěmi ProGrasp Forceps.*

<span id="page-11-0"></span>![](_page_11_Picture_110.jpeg)

<span id="page-11-1"></span>dodržujte zásady, které jsou stanoveny pro vaši ordinaci, oddělení či nemocnici.

![](_page_13_Picture_0.jpeg)

powered by analogic

BK Medical ApS, Mileparken 34, 2730 Herlev, Denmark. T +45 4452 8100 F +45 4452 8199

**BK Ultrasound** 8 Centennial Drive Peabody MA 01960 **USA**  $T + 1978 - 326 - 4000$ bkultrasound.com

Sales and Service USA BK Ultrasound S. Sarasound<br>8 Centennial Drive<br>Peabody<br>MA 01960 **USA**  $T + 1978 - 326 - 1300$ F +1 978-326-1399 bkultrasound.com

**Europe and Rest of World**<br>BK Ultrasound<br>Mileparken 34 2730 Herlev Denmark  $T + 4544528100$ F +45 4452 8199 bkultrasound.com

Asia Asia<br>Analogic Medical Equipment<br>(Shanghai) Co., Ltd.<br>1377, Lan Dian Road, Pu Dong New District,<br>Pu Dong New District,<br>Shanghai, China 201132 bkultrasound.com

The name Analogic is a registered trademark of Analogic Corporation. The globe logo is a trademark of Analogic Corporation.